ee TT See Eee eg GT ae

I

Copyright 1993 Tengen

**All Control of the Alabam City and Advisor in the Control of State Assessment** 

Written by Peter Adams-For information concerning this utility contact Peter at 916-547-4988 (last known phone) 23777 Springwood Way Millville CA 96062 (last known address)

RAD is a format exclusive to Atari and should be considered proprietary, (like anyone in their right mind is going to steal it). Rad files contain various pages (screens) with definitions of cells (pictures/animation frames). Rad files have the extension of \*.rad

DPAINT is the dpaintii / dpaint enhanced format generated by Electronic Arts Dpaint series and is currently the most popular tool among entertainment software artists. A dpaint file usually has an extenstion of \*.1bm

-------- OVERVIEW --------- RADGEN is a PC compatible utility with Two functions. The first simple function is as a RAD FILE / DPAINT viewer. The second is a ripper/extractor which converts files to genesis formats.

REQUIRES - TRUE PC compatible, 640 k of ram, 286 or better, VGA card is nice...

messes sescescess====2 VIEWER =====2222222s225===

To invoke the viewer, call radgen followed by the filename. If no extension is given, radgen assumes it is a rad file. So, for example.... RADGEN TITLE.RAD : Shows the rad file title.rad RADGEN INTRO.LBM ; Shows the dpaint file intro.lbm

Radgen also accepts some extra command line parameters. Some of these are...

EGA 320\*200\*16 color EGA mode VGAHT 640\*480\*16 color VGA mode VGA 320\*200\*256 color VGA mode (DEFAULT ) SVGA 640\*480\*256 color SVGA mode (REAL SLOW! -- uses BIOS) GMODE=num experimental! set num = number of goofy graphic mode for int 10h-

FAST Eliminates Keypress Wait command BIOS Uses bios commands for all graphic output- REAL SLOw! INFO Display misc info on file. BOX turn off box display around cells DEBUG Turns on misc debuggers with odd informaton NOFATAL Tries to continue DESPITE fatal otherwise fatal error!

ADDITIONALLY (and you thought it could not get any better), radgen also has extra features for .RAD files with Cell definitions. Among these are.. CELLS Display all cells in order Cl Display cell 1 C1,5 C2,5 Display cell 1 for 5 clicks, cell2 for 5 clicks, C1,5 C2,5 C3,5 CLOOP Display cell  $1-3$ , and repeat (cloop = restart line) various pages (screens) wind entimations<br>Rad files have the extension of \*.rad<br>DPAINT is the dpaintil / dpaint enhanced<br>Arts Dpaint series and is currently the m<br>sabCSRN is a PC compatible utility with Two He may apply<br>The

Using these features you can preview animation and tweek timing, a click is 1/60th of a second- WARNING - If the cell is from a different page, then the timing will not be

accurate since RADGEN needs some time to load up a different page-

Seensssse=ss=== SCRIPT MODE RIPPER CELL PROC EMULATION =====s=ss2===== This portion of the radgen tool was originally patterned after CELPROC, an ATARI internal tool which processed rad files.

IN GENERAL...

re TSS Epa y Pe Sep SE SEP SE SEP SE SEP SE SEP SE SEP SE SEP SE SEP SE SEP SE SEP SE SEP SE SEP SE SEP SE SE

. **s** 

RADGEN reads a "Script" file (\*.opt is typical) which gives it a series of commands to read certain .rad/.ibm files, rip them into 8\*8 characters, output a character definition file (binary file  $*$ .o) and cell/screen/sprite definition source file.

Additionally it does things like look for repeating characters, flip horizontal/vertical characters, rip horizontally/vertically, shrink sprites down to smallest size, left/right/up/down justifty and lots of other little dinky things.

Codewise, RADGEN sets up a virtual screen 640\*512\*256 colors. It loads in the appropriate screens/pages into the virtual screen. Cells are defined and ripped all out of the virtual screen. Anything seen on the display screen is MERELY INFORMATIVE, so visual uglies are possibly irelevant, but things can be learned by watching how much of something is ripped.

A typical .opt file looks something like this...

 $\overline{a}$ 

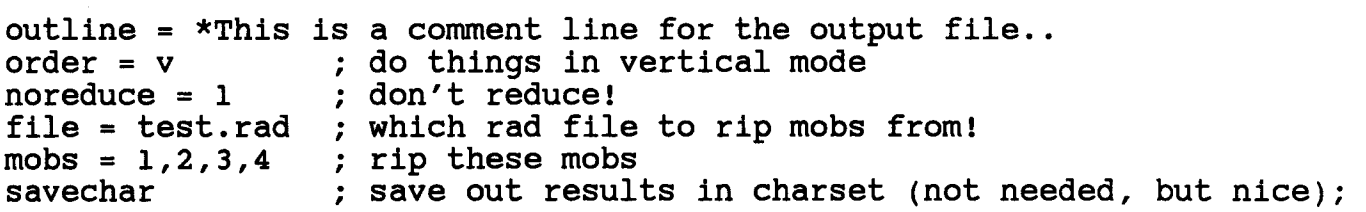

And now the list of commands- (this will probably grow in time ) FILE = filename Rad file to read in

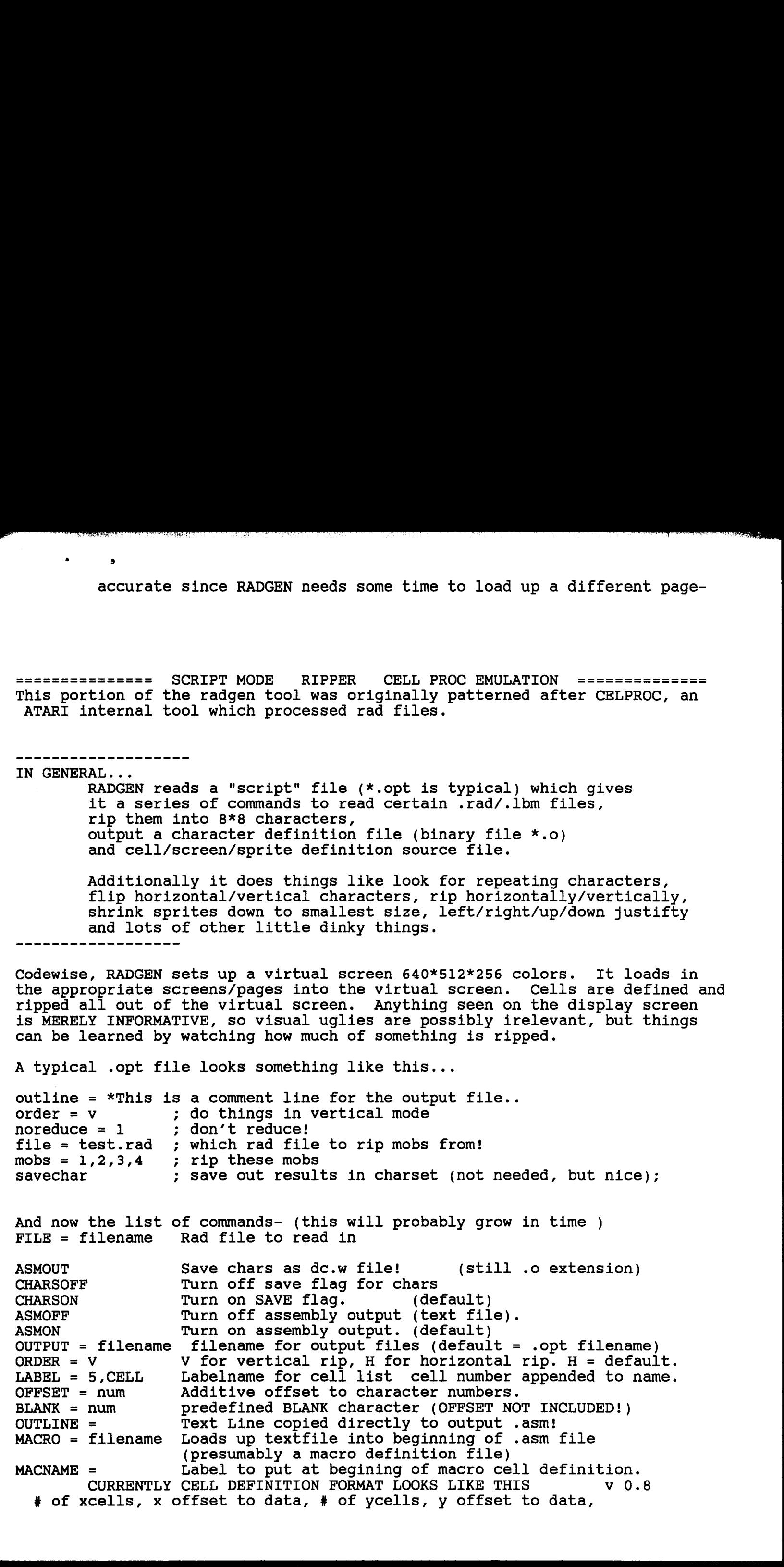

original size x pixels, original size y pixels, shrunk xsize, shrunk ysize, xoffset to data to CENTER coords, yoffset to data to CENTER coords. eg

그리고 그녀는 부사 정부가 있었다. 그 아니는 어떻게 하나 마음에 무슨 것을 알아보았다. 그리고 아이에 대한 기대가 있었다.

**CONTRACTOR** 

bd s

a karamatan dan bentuk bagian dari dalam dalam dan bagian dan dalam dan dalam dan bagian dan bagian dan dan ba<br>Salah dan bagian dan bagian dan bagian dan bagian dan dan bagian dan dan bagian dan dan bagian dan dan dan dan

-OPT1 \$27,\$00,\$1b,\$00,320,224,319,223,\$a0,\$70 NOCOM - No comments won't output any line that would begin with "\*" to asm RESETALL - Reset's all vars, closes all files! Allow multiple rips in same opt.

---- Palette Manipulation & data saving FFPAL = FPALNAME Labelname for palette definition (0-ff palette, rgb!) SEGAPAL = SPALNAME Labelname for SEGA PALETTE! PALOFFSET = num Additive offset to palette set. FORCEPAL = num Force all characters to palette #num. ONLYPAL = num Only rip data from palette #num - for 32 color pics.  $RIPSEO = 1$  Rips all sprites from sequence #1... PALFILE = FILENAME : output palette info to separate file!

--- Justify defaults to CENTER and should not need to be overridden.<br>justify = 1 (r) Left/Right Justify rip- very confusing!<br>justify = t (b) TOP/Bottom Justify rip- very confusing! (r) Left/Right Justify rip- very confusing! (b) TOP/Bottom Justify rip- very confusing! Justify defines where ripping of shrunk square begins. (in other words, where excess slop of 8\*8 cells won't go). In left justify mode, ripping will start exactly at first left data. In right justify mode, ripping MAY start earlier at left to data STOPS exactly on right side. For a complete explanation, rip a cell with doodle on and slow and vary the justify.

--- Ripping commands  $MOBS = 1:4,7$  rip a MOB from 1 to 4, and then 7 (1,2,3,4,7) CEL = 1,3:5 rip a screen 1, 3-5  $(1,3,4,5)$ savechar Save out character file. (if radgen finishes without finding this, it will save automatically- so not necessary) --- DPAINT/LBM COMPATIBILITY COMMANDS LBMSCREEN = filename LBM screen to read in. cell #1 is entire screen. LBMCELLS = filename LBM file which CONTAINS CELLS BOXES OF BOXCOLOR! BOXCOLOR = num LBM compatibilty- color of boxes around cells in dpaint.  $(default = 255)$  $L$ BMCUT =  $x, y, x$ size, ysize LBMSCREEN must already be defined= Used to cut HUGE lbm screen xSize & ysize must NOT exceed 640 \*512 XOFF=num used for show to show into a HUGE lbm file YOFF=num radgen huge.lbm xoff=320 yoff=0 vga ; Shows starting at 320 ---------------------- Debugger misc info commands -----------------------<br>NONE NO GRAPHIC OUTPUT! (default) NONE NO GRAPHIC OUTPUT!<br>EGA 320\*200\*16 color EGA mode VGAHT 640\*480\*16 color VGA mode VGA 320\*200\*256 color VGA mode VGA 320\*200\*256 color VGA mode<br>DOODLE Turns on doodle mode - display misc cutting stuff<br>INFO INFO Display misc info on file. PALOTETSET = num Additive offset to pale from Additive offset to pale from a non-<br>
PRORCEPAL = num and triangly prior at the one and prior and prior and prior and prior and prior PALFILE = FILENAME ; output platter and sho 

FAST Eliminates Keypress Wait command BIOS Uses bios commands for all graphic output- REAL SLOW!

 $\overline{a}$ 

 $SHOWCHAR = num$  Display entire charset so far at  $0, num$ . PAUSE Wait for a keypress at this moment.

ata<br>ame04,frame<br>") is from CLEARSCREEN Clear the screen. BOX Turn off boxes around cells -- doodle stuff SLOW Pause between cell rips NOFATAL Tries to continue DESPITE otherwise fatal error! No promises! (dangerous since will overide disk errors, handy for corrupted files) SEQ=1,8 Displays RAD animation #1, with delay of 8 (0 for key press) === CELLPROC COMPATIBILTY COMMANDS! Not necessary, but they're there. NOREDUCE = num Set to 1 to stop reducing (redundant reduction) - Automatically selected by MOBS CELS command. If mixing CEL rips and MOB rips in same file, use this to declare FOR SURE!  $vflip = 4096$  (default = 4096) Assign vertical flip bit  $0 =$  disable vflip hflip= 2048 (default = 2048) horizontal flip bit. 0 = disable hflip PALFLAG = 13 (default = 13) Shift value for palettes usually 13. ndering to (derivate is) while there is particles an nooutput = Completely ignored- but does not cause error!<br>FORMAT = 2 Better say 2 or it chokes! --- RIPSEQ addendum. RIPSEQ # First, radgen interprets the sequence, and rips all unique cells. All cells are numbered in ORDER ripped, starting with 0. The radgen generates a special set of labels, call SEQ# LAB followed by a list of sequence cell pointers. The list is terminated by \$ffffffff. If using this command, radgen generates a sequence lookup table that looks like this. frameoo lots of data  $frame01$ lots of data frame02 lots of data  $frame03$ lots of data SEO3 BAT04 dc.1 frame00,frame01,frame02,\$fffffffff frame04 lots of data frame05 lots of data<br>SEQ5\_BAT04 dc.1 frameoo, frame04,frame05,frame06 dc.l \$ffffffff CERTAINSTRO Clear the screen, and the - doolle thif is a continued in the screen of the screen of the screen of the screen of the screen of the screen of the screen of the screen of the screen of the screen of the screen o

The label ("frame") is from the label command, or defaults to CELL.

FEE IS NOT THE INTERNATIONAL SERVICE IS A VALUE OF THE INTERNATIONAL SERVICE IS NOT THE INTERNATIONAL SERVICE OF THE INTERNATIONAL SERVICE OF THE INTERNATIONAL SERVICE OF THE INTERNATIONAL SERVICE OF THE INTERNATIONAL SERV

The "extension" after the underscore is generally the "opt" file, unless output has been overwritten in some strange way! REVIA NA HALA NA HALA NA HALA NA HALA NA HALA NA HALA NA HALA NA HALA NA HALA NA HALA NA HALA NA HALA NA HALA<br>NA HALA NA HALA NA HALA NA HALA NA HALA NA HALA NA HALA NA HALA NA HALA NA HALA NA HALA NA HALA NA HALA NA HAL 0.4- 0.8 Prototype- 12/92 Probably has lots of little problems, but does support dpaint, lots of little problems. v 0.81 1/4/93 hflip = 0/ vflip = 0 Horizontal Vertical flip disable while still matching. Pal # saved in cell macro as last item. Bug in DPAINT read fixed (didn't work with odd offset chunks). SVGA mode added - Well, it works on MY CARD. ALSO GMODE command to try different video modes- .eg GMODE=18 GMODE=96 uses Gmode to determine what to call intl0h with when initializing graph mode. version .85 LBM now saves more than 1 palette. PALFILE command added to allow palette output to new file. Minor modification in formatting of Palette assembly output. LIMIT ON MAXIMUM CHARACTERS -- 0xc00 = 3000 chars! Error message accordingly - But stumbles through lst try at tracking characters with BAD COLOR DATA -eg 8\*8 character contains more than 1 palette. version .9 Now handles HUGE lbm files-LBMCUT command added Rips from coordinates. XOFF= command added for viewer YOFF= Improved error tracking and reporting. - keeps track of inexact palettes, incorrect data, etc. Fixed major bug with LBMCELL LBMMOB commands! Display SIZE info. NOFATAL added- to stumble through corrupted files. version .95 Display Animation Cell stuff now working for LBM files! CELLS  $\alpha$  c1,8 c2,8 c3,8 etc charson/charsoff command added. asmon/asmoff command. 0.4- 0.8 Prototype-<br>
Probably has lots of little probl<br>
Probably has lots of little probl<br>
of Probably has lots of little probl<br>
of little problems.<br>
This probably has lots of little probl<br>
of little problems.<br>
This probab Adjusted borders decisions to INCLUDE cell edges before shrinking.

**CONTRACTOR AND ACTUATIONS IN** 

3 \*

Fixed problem with inexact palette error reporting Fixed problem with char data file including 1 extra character. Memory adjustment so massive memory not needed for viewiing. Now - about 420k needed for viewing, about 520 needed for ripping. version.96 MAXCHARS now defined as function of available memorywith 600k free MAXCHARS is about 4000. Bug with output= command fixed. Bug with LBM screens (sizing in .95 caused problems ) anim command added. .96f Mike- Special version- Fixes even 8 pixel boundary problem with cells!  $.97$ FORPETE enhanced, and (this is cool), rips can occur WITHOUT opt files! type radgen opt (then a list of opt commands!) Of course, lines over 100 chars don't work, and no spaces allowed in args-Palettes saved out ALWAYS =  $4.$ Screen cleared after all display types MAX CHARS set to 4000 on big memory machines. .98 "JITTERY" Rip now fixed. Offsets should be kosher now. Cells display now skips blanks, only exits with "esc" key (wraps correctly). SEQ command (replaces old ANIM command) - works properly. RIPSEQ command added.  $.98r$ Multiple RAD files page reading error fixed. For Richard!  $.99$ RESETALL command added for multiple rips in 1 opt file. Improved character usage reporting! \_\_\_\_\_\_\_\_\_\_  $.99<sub>c</sub>$ outfile command now closes existing file, allowing multiple asm files using one charset. CUTALL command added- cut every mob-Special PRIORITY bit flip- if a character contains a "\$40" color pixel, \$8000 is added to char causing a high priority background char.' .99d - alllow palname=NONE disables pal output!

1. 이 사진 동안은 어떻게 되고 있어서 아니? 이 사진 사진에 대한 주의 시간이 어떤 것이라고 말했다. 이 사진이 아니? 이 사진이 이 사진이 있어요?

and a more computer than the

.1000 - scary! Now allows as many chars as memory can handle, (about \$1400) on my machine. - Closer- Now really should work with over \$800 characters!  $.100$